## **Scope-5000**

O **Scope-5000** é um equipamento associado a um Micro/Note é um multímetro / osciloscópio com utilização específica para automóveis com sistemas de injeção eletrônica de combustível e eletrônica embarcada.

#### **a ) Conteúdo.**

- Equipamento **Scope-5000**.
- Manual do usuário.
- 1 CD.
- 5 Cabos (Cabo Azul-Amarelo/ Aterramento/Alim.Bateria/USB).
- 2 Ponteiras (Vermelho/Preto).

### **b ) Descrição.**

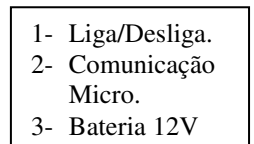

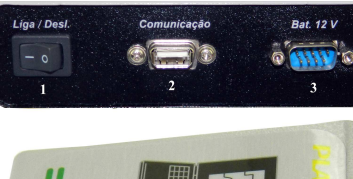

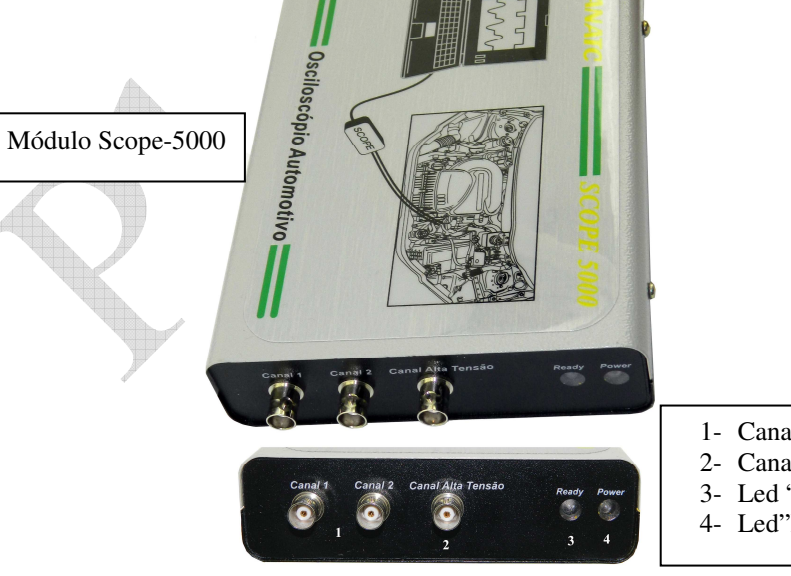

- 2- Canal Alta Tensão
- 3- Led "Pronto"
- 4- Led"Power"

# **Manual Do Usuário**

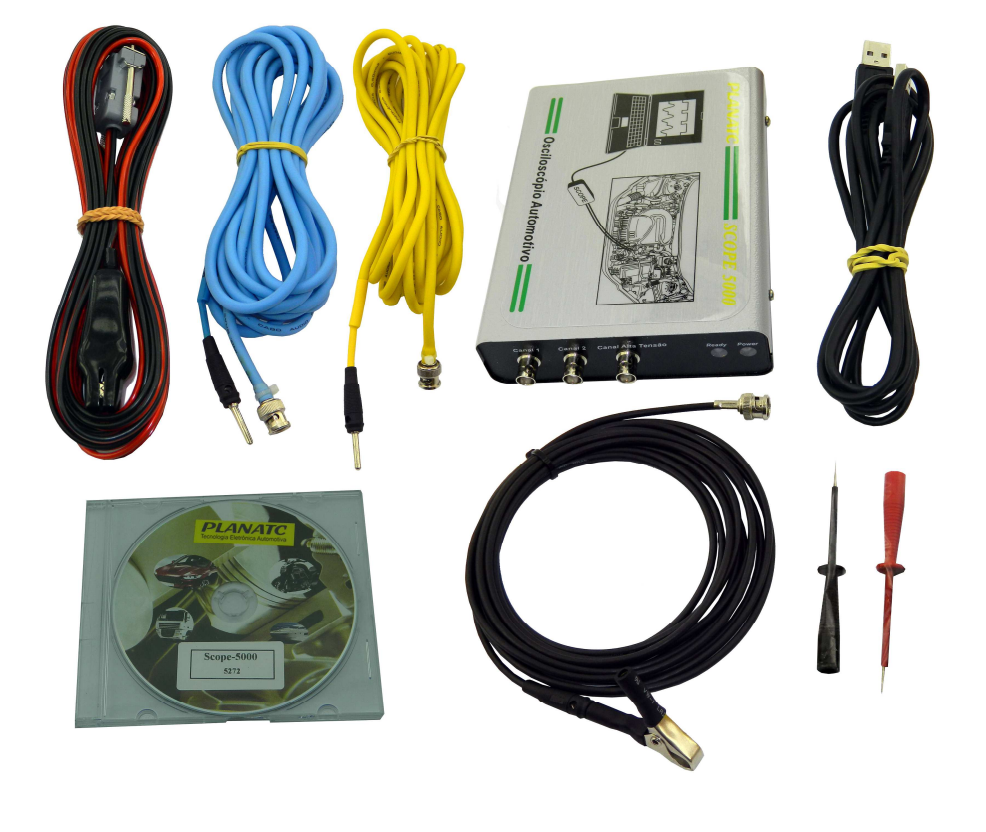

# **Scope-5000**

## **PLANATC**

#### **Acessórios:**

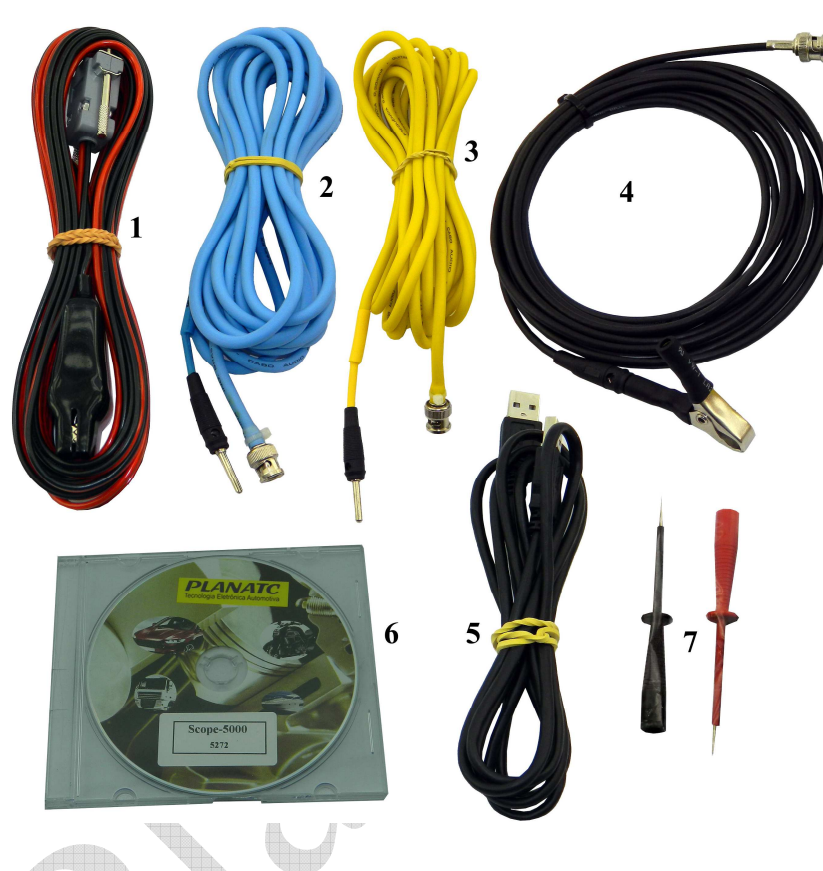

- **1 Cabo Bateria.**
- **2 Cabo Sinal Azul.**
- **3 Cabo Sinal Amarelo.**
- **4 Cabo Alta Tensão.**
- **5 Cabo USB-A.**
- **6 CD Usuário.**
- **7 Ponteiras (Preto/Vermelho).**

### **c ) Utilizando o equipamento.**

- Pré-requisitos necessários para a utilização do **Scope-5000**.

Antes de começar a instalação, devemos saber os requerimentos mínimos deste software:

- Pentium 4 ou superior
- •1,0 GB memória RAM
- •Vídeo SVGA 800X600 de (32-bit)
- •Espaço livre em disco rígido 50 MB
- •1 porta USB livre
- Windows XP SP2 ou Superior
- Leituras Recomendadas.

Recomendamos a leitura e o uso de manuais relacionados com a injeção e ignição eletrônica para complementar as ideias que oferecemos neste manual. É importante também contar com o manual de serviço de cada veículo.

### **- Iniciando a Instalação do software do seu Scope-5000.**

- 1. Ligue seu PC.
- 2. Insira o CD de instalação.
- 3. Escolha a opção executar a **Instalação Scope-5000.**
- 4. Siga atentamente as instruções da tela.
- **Instalando o Scope-5000.**
- 1. Ligue o **Scope-5000** em uma bateria 12 volts.
- 2. Ligue o cabo USB ao seu PC.
- 3. Aguarde a instalação do drive USB antes de carregar o software.

### **- Carregando o software.**

1. Clique no ícone criado na área de trabalho **Scope 5000**.

## **DI ANATA**

### **- Configuração do software.**

- 1. Logo que carregar o software, escolha **Configurar** na tela principal.
- 2. Insira a Chave do equipamento que está localizada na etiqueta do CD de instalação.
- 3. Clique no botão Auto Detecção para configurar a porta de comunicação

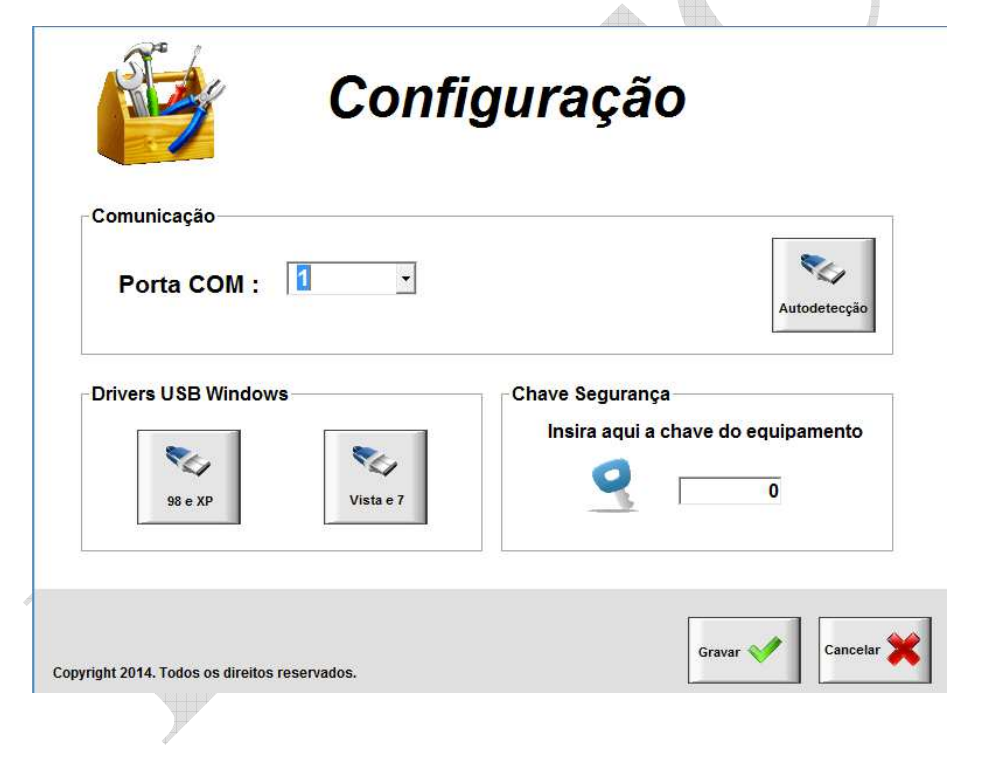

## **PLANATC**

### **- Utilização do software.**

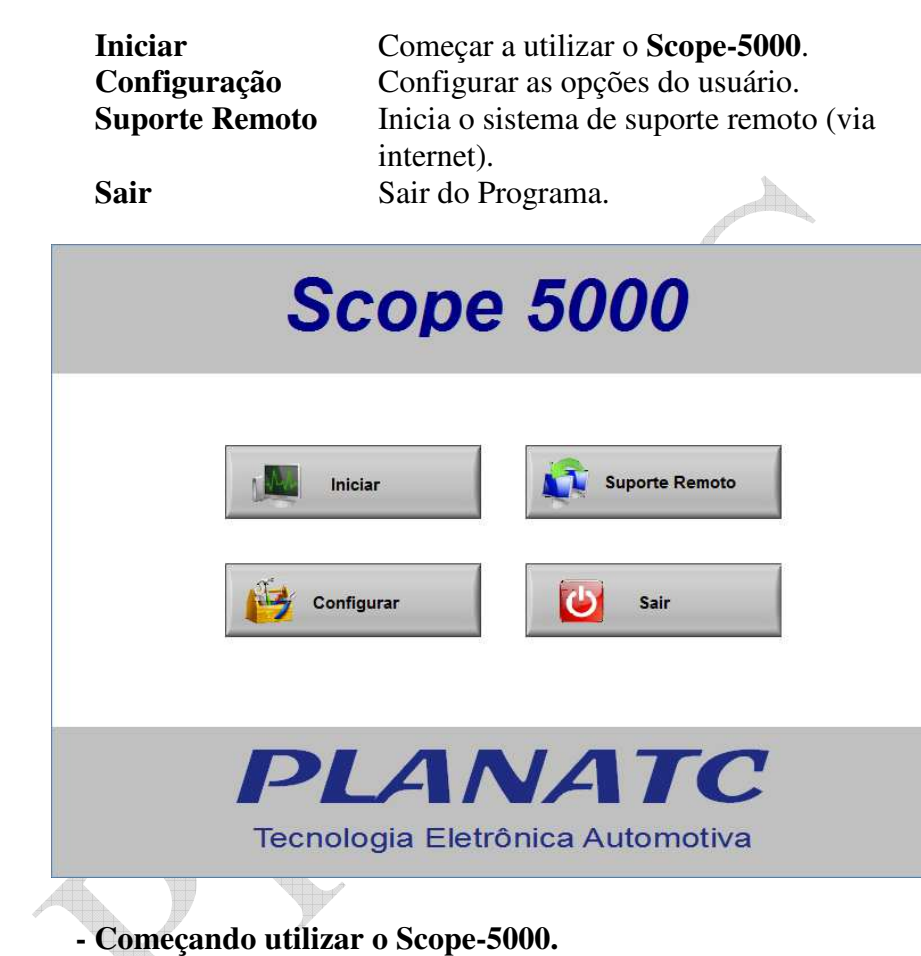

 O equipamento deve estar conectado a bateria do veículo onde se realizarão as medições e também a porta USB do PC.

 Se o software não pode se comunicar com o equipamento, verifique a conexão USB, configuração da porta de comunicação e a alimentação do equipamento.

Se o equipamento estiver corretamente ligado a alimentação 12 volts, ascenderá a luz vermelha e a verde.

**PLANATC** 

- **Descrição das conexões.**

**Cabos de conexão:** 

**- Cabo de Alimentação Cabo VM/PT Com Garras de Jacaré.** 

**- Cabo USB Cabo de Comunicação Scope-5000/PC.** 

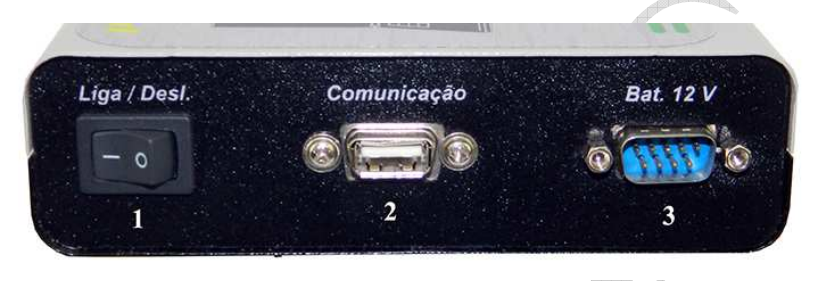

- **Canal 1 Cabo Amarelo.**
- 

**- Canal 2 Cabo Azul. - Canal Alta Tensão Cabo Preto Fino.** 

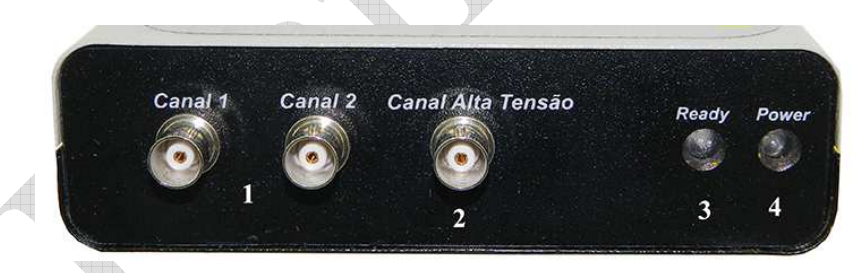

**Obs: A saída alta tensão deve ser usada para medir cabos de velas, Bobina de ignição e sensor PMS, ou todos os sinais de frequências.** 

### **- Função de multímetro**

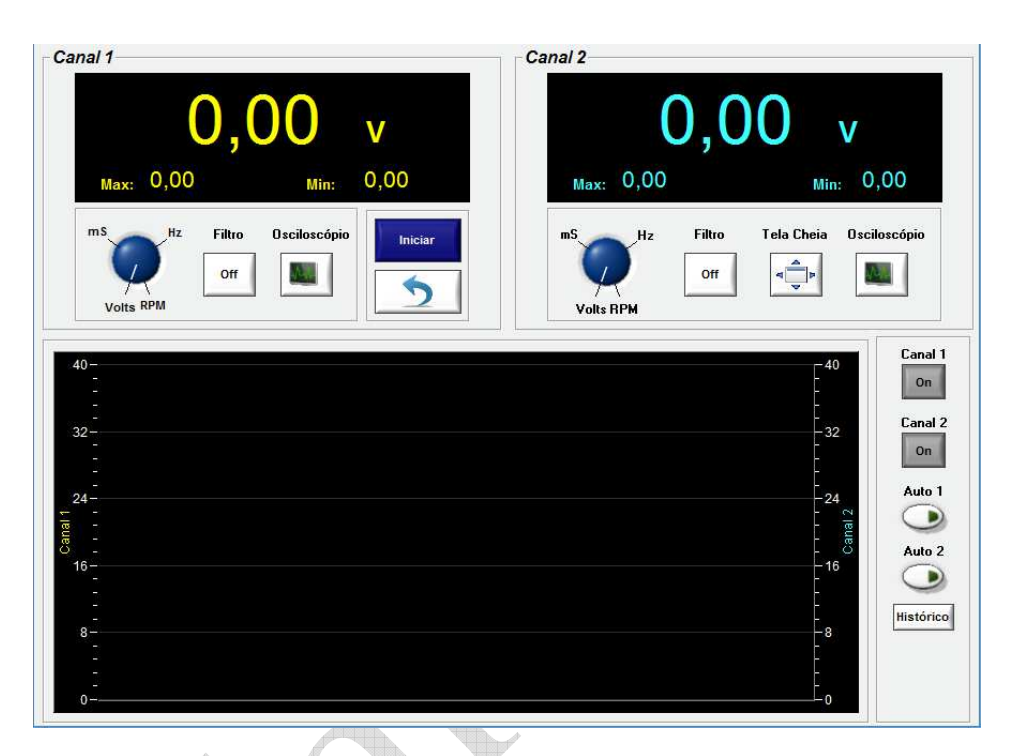

#### **Visualização dos botões**

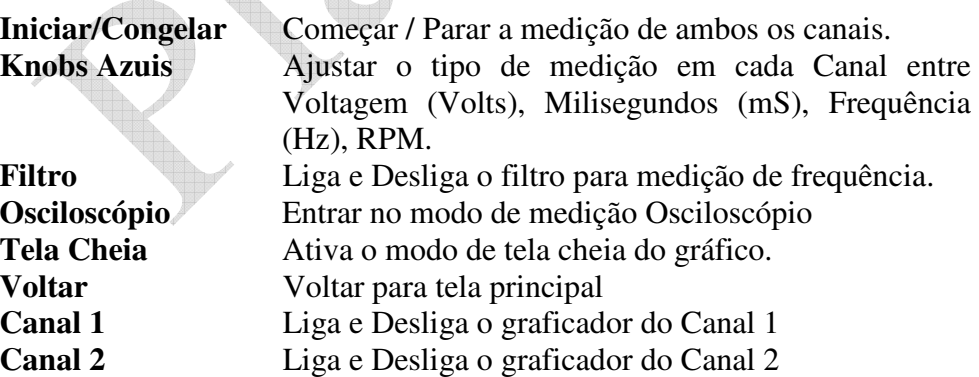

## **PLANATC**

**Auto 1** Ativa e Desativa a escala automática no graficador do Canal 1 **Auto 2** Ativa e Desativa a escala automática no graficador do Canal 2 **Histórico** Ativa a visualização dos gráficos não mais visíveis.

#### **Dados técnicos do multímetro**

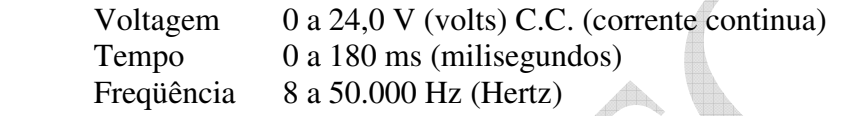

#### **Iniciar**

 Com esta opção, se ativa a medição continua de ambos os canais. Para terminar, clique em congelar.

#### **Seleção da forma de medição em cada canal**

Você pode selecionar individualmente em cada canal que forma de medição deseja utilizar, Isto é, Pode utilizar um canal para medir a voltagem do potenciômetro de borboleta e o outro canal para medir o tempo de injeção. Continuando veremos um exemplo:

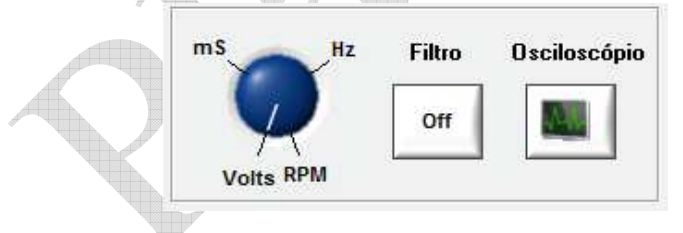

**OBS: Lembre-se que não importa que tipo de sinal está medindo, você** 

**pode selecionar qualquer forma de medição.** 

#### **Marcar o Máximo e o Mínimo**

 Com cada atualização do valor medido, se atualizam as leituras de Máximo e Mínimo. Para marcar o valor atual como Máximo ou Mínimo, deve-se posicionar o cursor do mouse respectivamente sobre cada leitura e dar um clique.

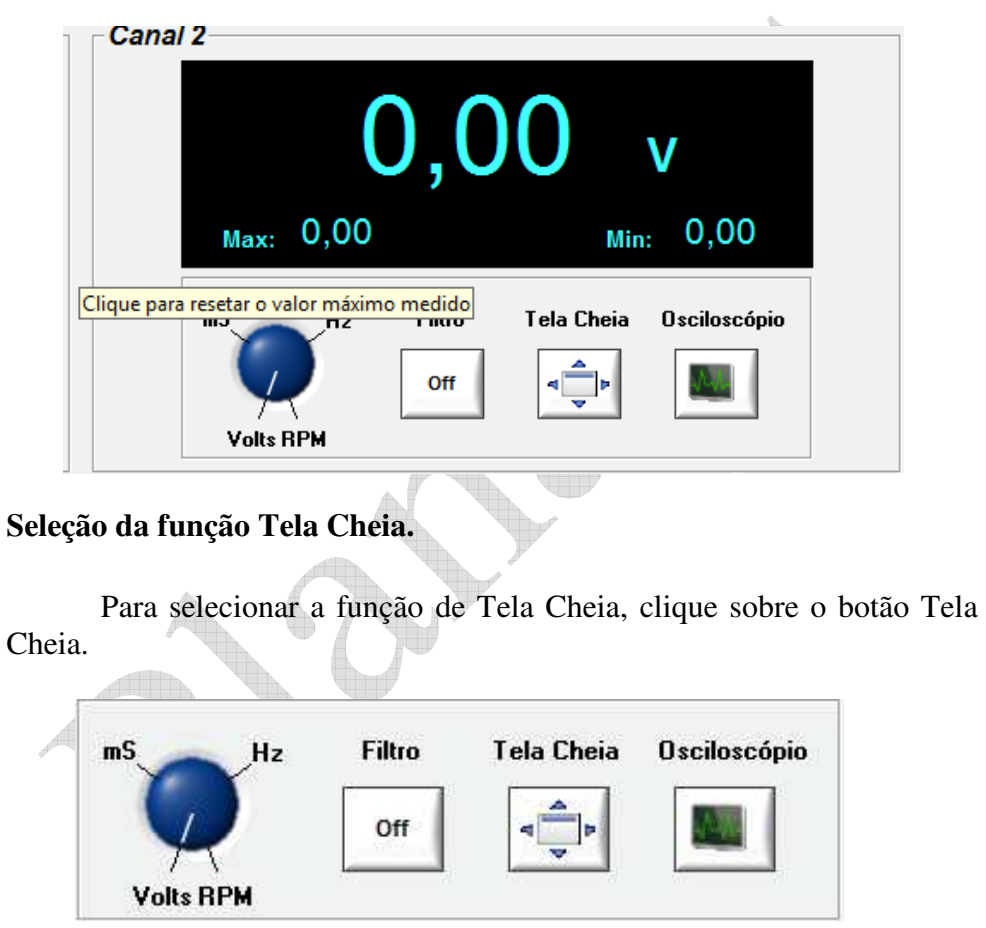

Ao pressionar o botão, passará para Tela Cheia.

**PLANATC** 

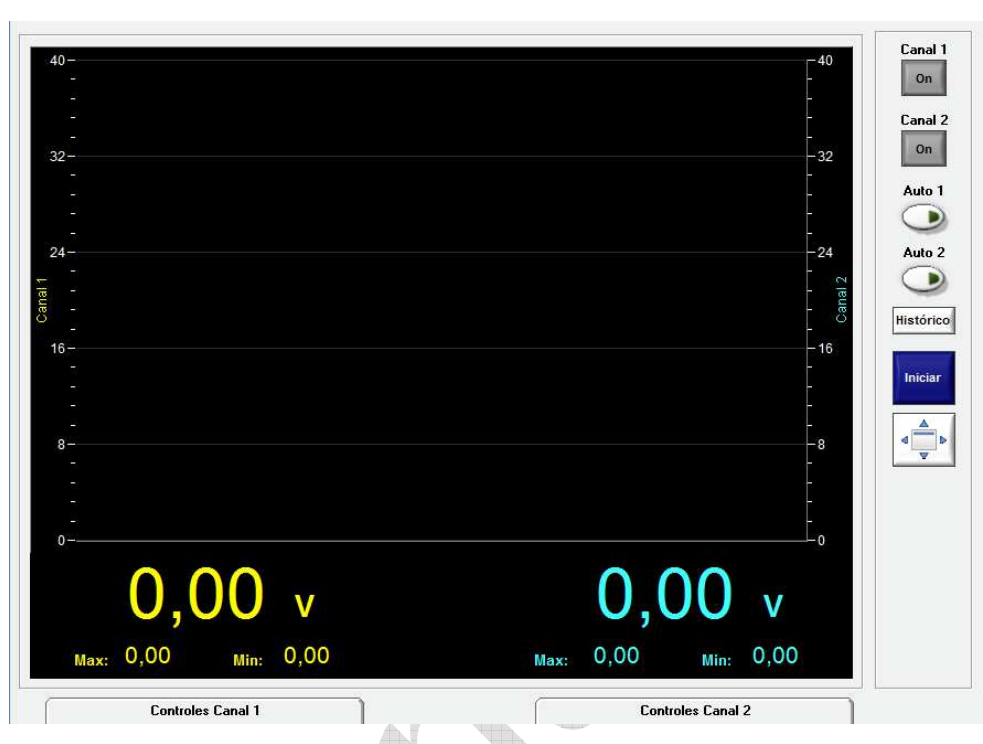

### **Seleção da função Osciloscópio**

Para selecionar a função de osciloscópio em qualquer dos dois canais, clique sobre o desenho de osciloscópio.

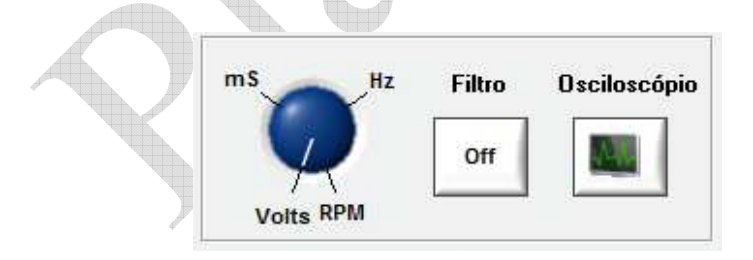

## **PLANATC**

Ao pressionar o botão, passará para tela do osciloscópio.

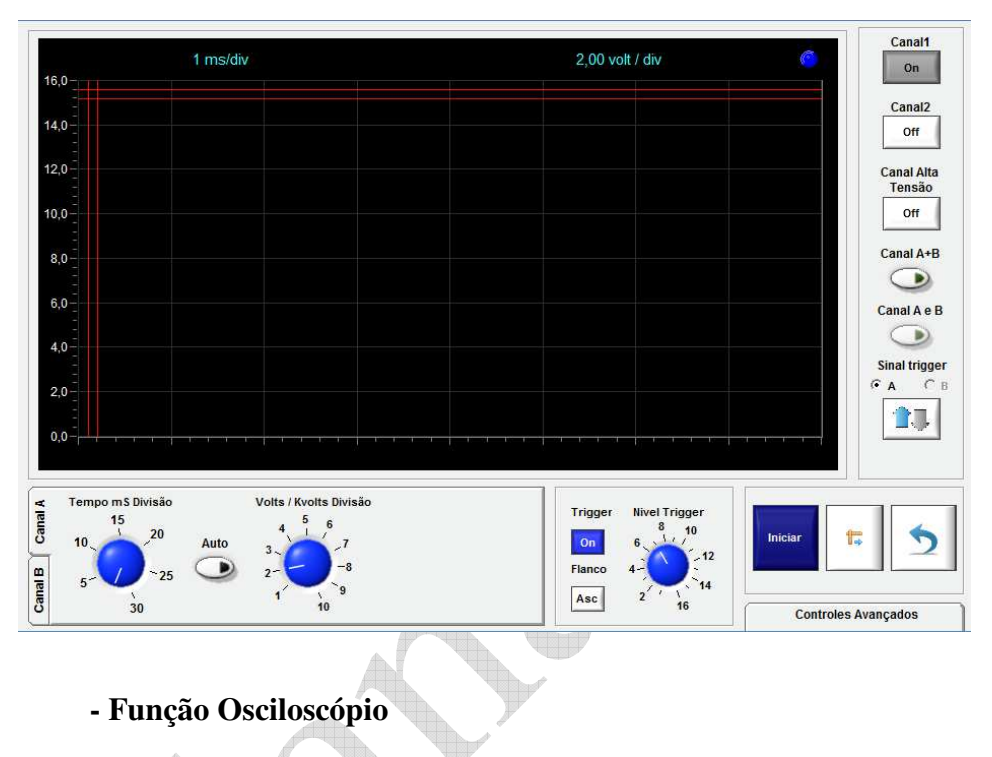

### **Uso dos cursores.**

Os cursores Voltagem A e Voltagem B (podem ser ajustados para medir voltagens diretamente sobre o gráfico). A voltagem A-B representa a diferença absoluta da voltagem indicada pelo cursor A menos o que indica o cursor B.

 Os cursores Tempo A e Tempo B (podem ser ajustados para medir tempo em mS diretamente sobre o gráfico). O Tempo A-B representa a diferença absoluta do tempo em mS indicada pelo cursor A menos o que indica o cursor B.

 Para mover os cursores, deve-se posicionar o cursor do mouse sobre a linha com a cor correspondente ao cursor e com o botão esquerdo do mouse pressionado, mova a linha para cima ou para baixo.

## **PLANATC**

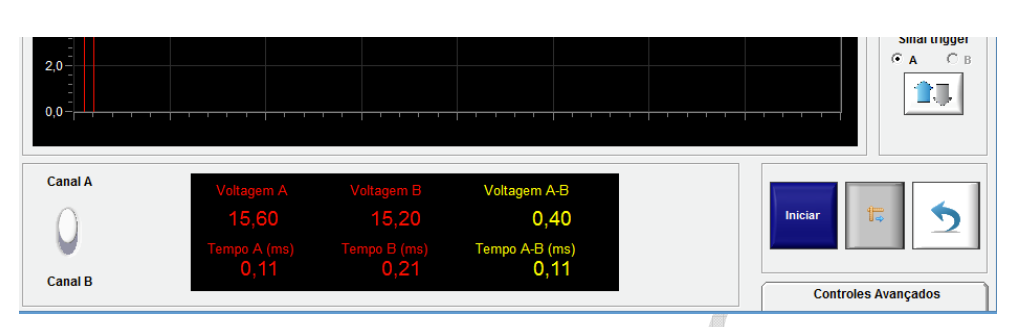

 **- Mudando o canal do Osciloscópio.** 

Na parte superior direita da tela irá encontrar um desenho como o abaixo, com os botões respectivos de cada Canal.

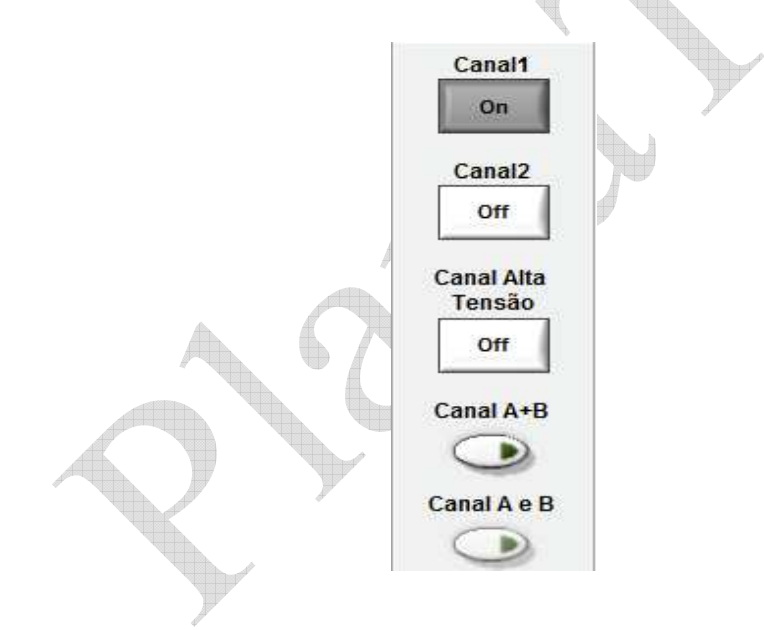

#### **Mudando a escala de Volts / Kvolts Divisão.**

Para mudar a escala, Você deve mover o botão com o cursor do mouse e ajustar assim a escala mais conveniente para visualizar o sinal observado.

#### **Mudando a escala de Tempo mS Divisão.**

 Movendo o botão com o cursor do mouse, você irá mudar as escalas de tempo disponíveis para o osciloscópio.

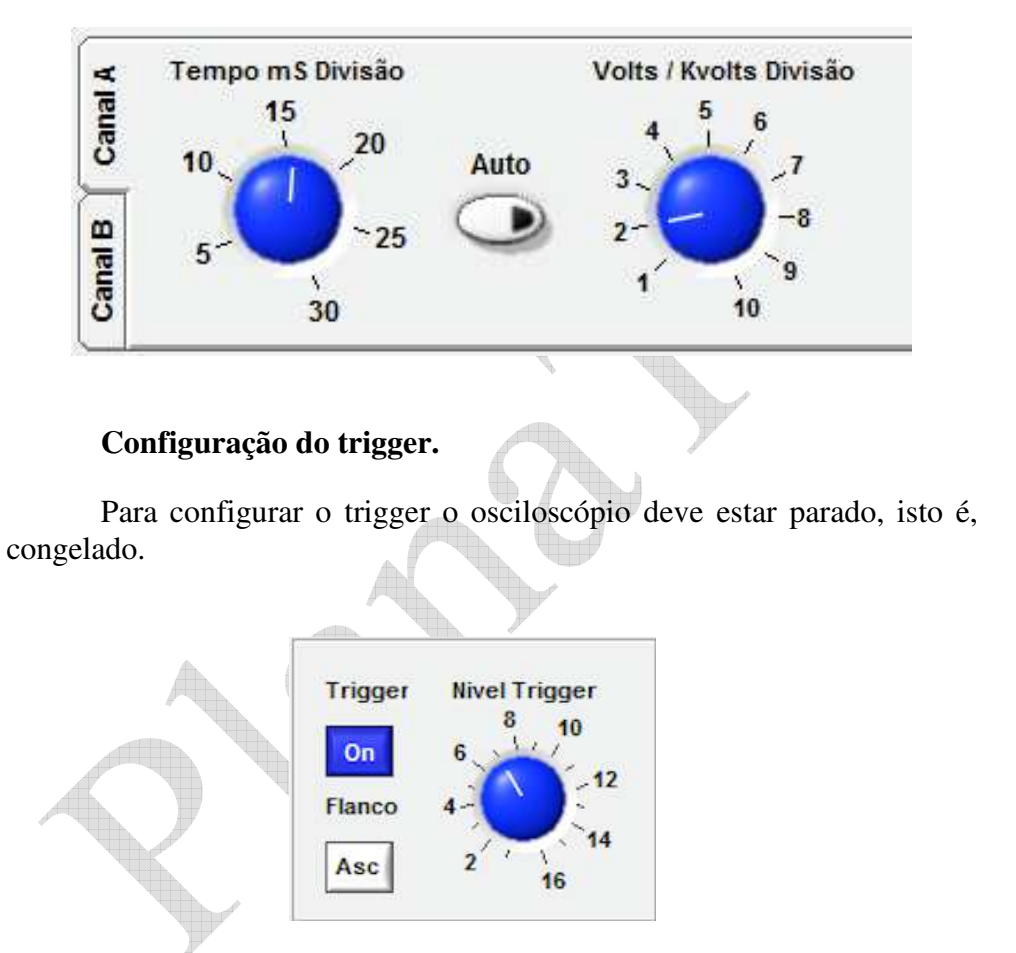

#### **Controles Avançados.**

Os controles avançados permitem a realização de várias funções, como por exemplo, Salvar uma Leitura, Mudar as Cores das Linhas, Zoom, Enviar E-mail, etc.

### **PLANATC**

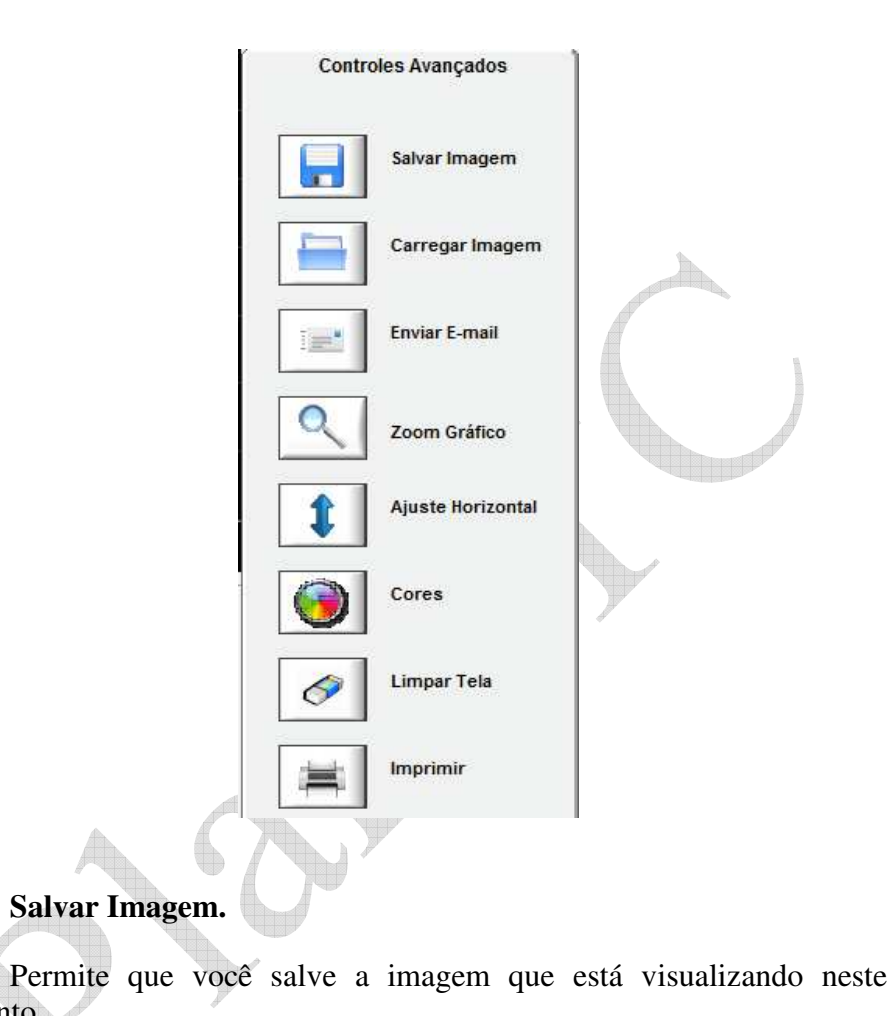

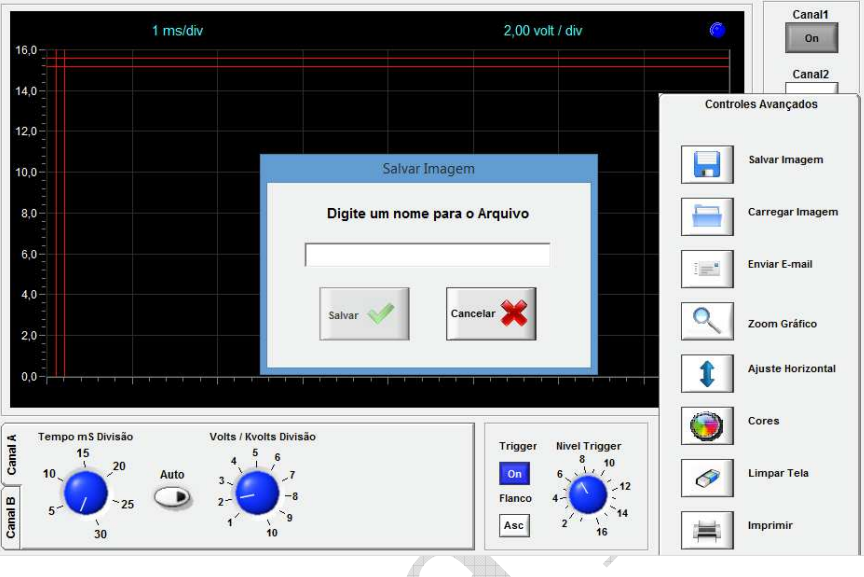

### **Carregar Imagem.**

Permite a visualização de uma imagem salva anteriormente.

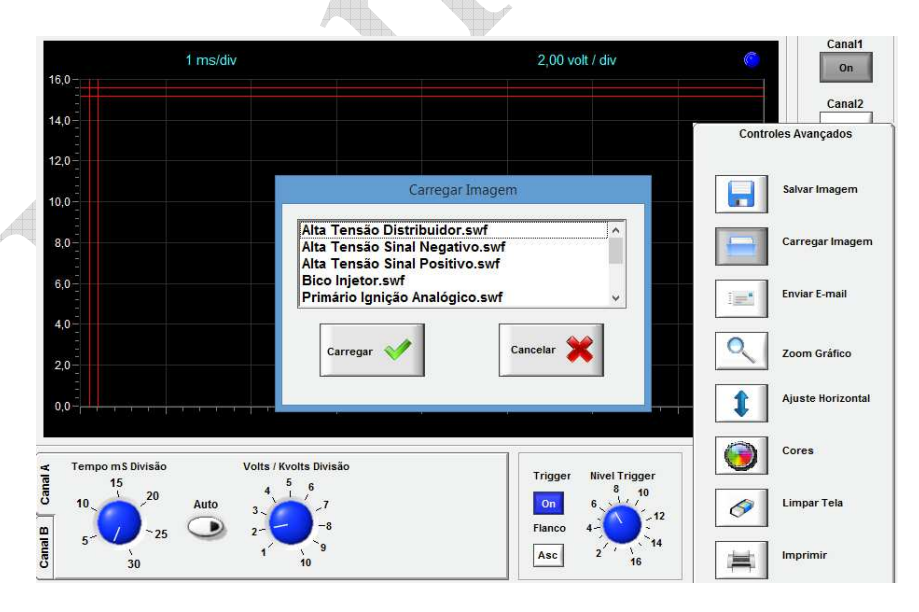

momento.

### **PLANATC**

#### **Cores.**

Com esta opção você pode mudar as cores dos sinais que você está medindo e também as cores das réguas de medição

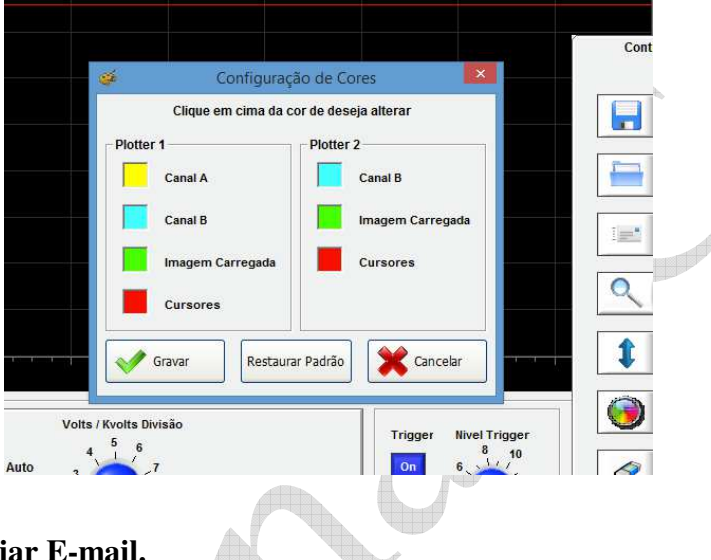

### **Enviar E-mail.**

Permite que você envie por e-mail uma imagem salva anteriormente para o suporte técnico para ajuda-lo na interpretação do sinal.

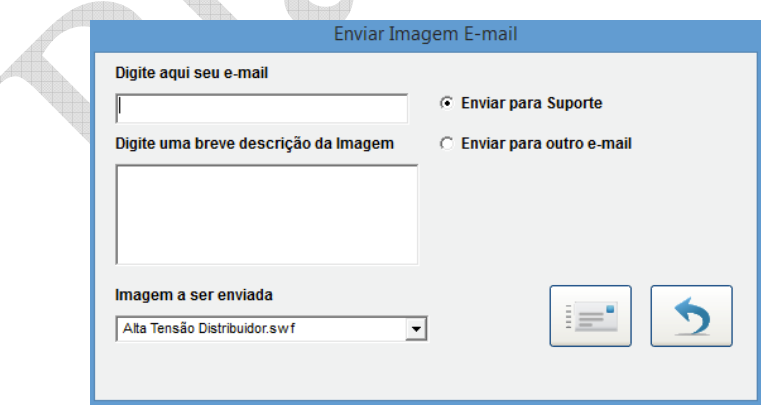

 Mostramos acima algumas funções do Scope 5000, recomendamos a visualização do vídeo que está no CD de instalação, para uma explicação detalhada de todas as funcionalidades e sempre que necessário contate nosso suporte técnico.

#### **Observação:**

 **- Todos os dados, fotos, figuras e características do produto/manual podem ser alterados sem aviso prévio.** 

 **- Assistência técnica consulte o nosso Site: www.planatc.com.br** 

## **DI ANATC**

### **PLANATC**

## **Certificado de Garantia.**

**Scope-5000**

**Nº**

Oferecemos garantia de fábrica contra defeitos de fabricação, e assistência técnica permanente em maior parte do Brasil. A Planatc arcará com os custos do conserto em garantia desde que o produto seja enviado a uma assistência técnica autorizada, sendo os custos de transporte responsabilidade do consumidor, de acordo com os termos da garantia.

#### **Perderão todo e qualquer direito à garantia os produtos que:**

- O defeito apresentado for ocasionado pelo uso indevido ou em desacordo com o seu manual de instruções;

- O produto for alterado, violado ou consertado por pessoa não autorizada;

 - O aparelho for conectado a fonte de energia (rede elétrica, baterias, pilhas, etc) de características diferentes da recomendada e/ou não forem observadas as especificações e recomendações deste manual;

- Manuseio/Uso indevido do equipamento;

 - Choques mecânicos (quedas ou impacto), contato com solventes ou umidade extrema;

- Conexões, reguladores de pressão, manômetro, mangueiras engates danificados;

 - Presença de líquido nas placas. O produto sofrer com a umidade, maresia, aquecimento excessivo, ou aqueles causados por agentes da natureza e acidentes.

- O número de série adulterado ou rasurado.

Caso ocorram dificuldades em solicitações e realizações de garantia ou necessidade de contato com o suporte técnico, favor contatar-nos através dos telefones abaixo:

 - Suporte Direto na fábrica (Garantia / Troca): Telefone: (11) 2141-4864 / 98966-9215 E-mail: assistenciatecnica@planatc.com.br;

 - Suporte Técnico de Scanner: Telefone: (11) 2141-4851 E-mail: suportescanner@planatc.com.br;

 - Suporte Técnico Demais Produtos: Telefone: (11) 3804-1576 / 3804-1592 / 98966-9227.

 - Horário de Atendimento: Segunda à Sexta-Feira, das 08h15min às 12h e das 13h às 17h48min.

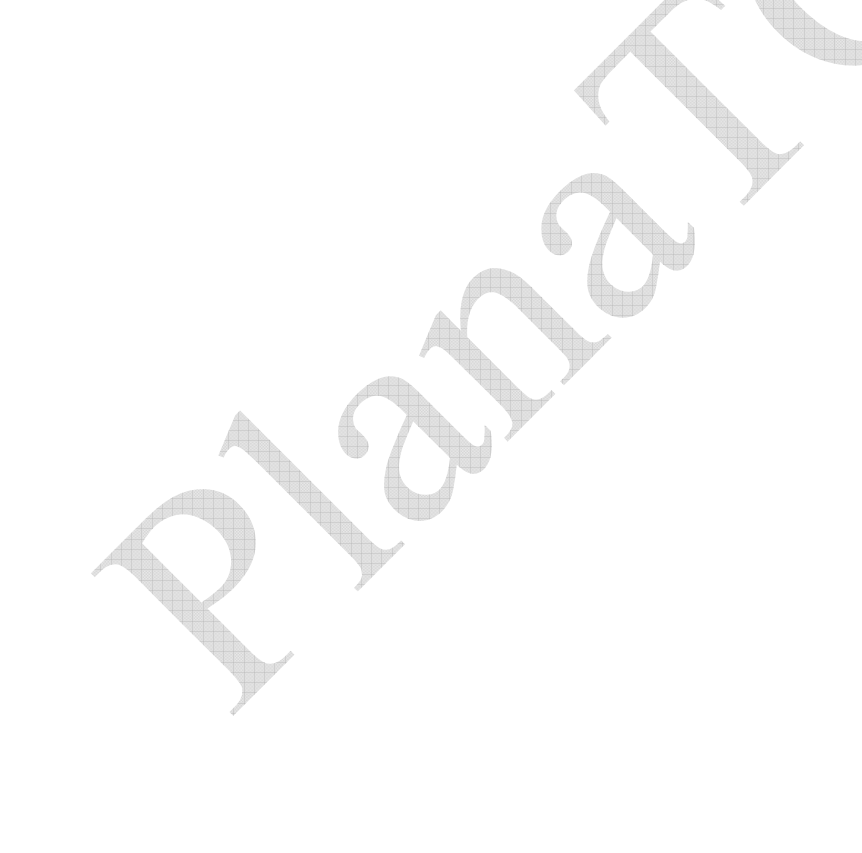